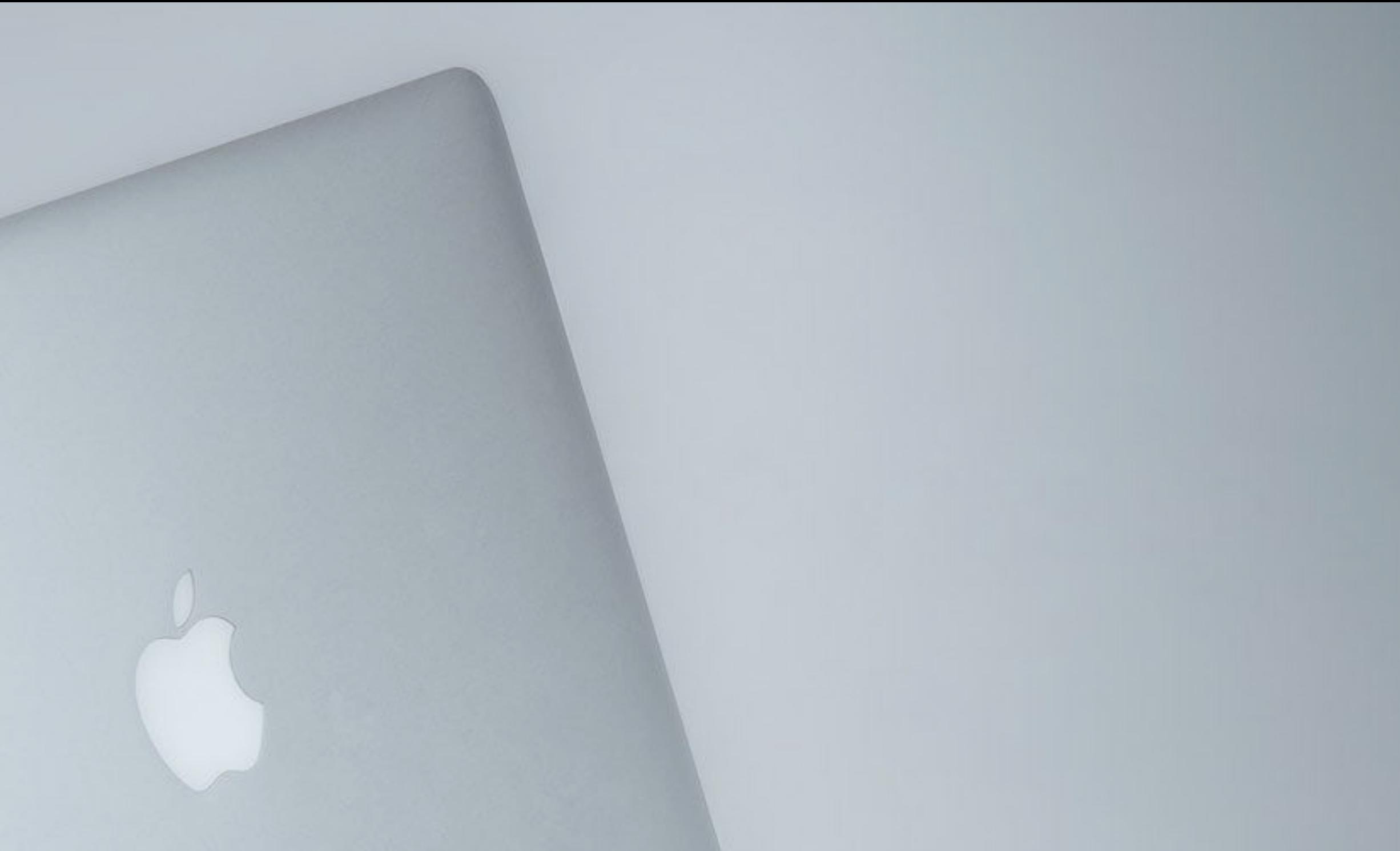

# MAC FOR BEGYNDERE macOS 12

# OVERSIGT

• MAC versioner

- Forskelle MAC og Windows
- Brugerfladen
- Systemindstillinger
- Dock
- Menulinje & taskbar
- Skrivebord
- Multitasking
- Gestures
- Notifikationer & Widgets

MacBook Pro 15"

# OVERSIGT

### • AppleID & iCloud

• Internetkonti (mail, kalender, kontakter)

• Finder og iCloud som drev

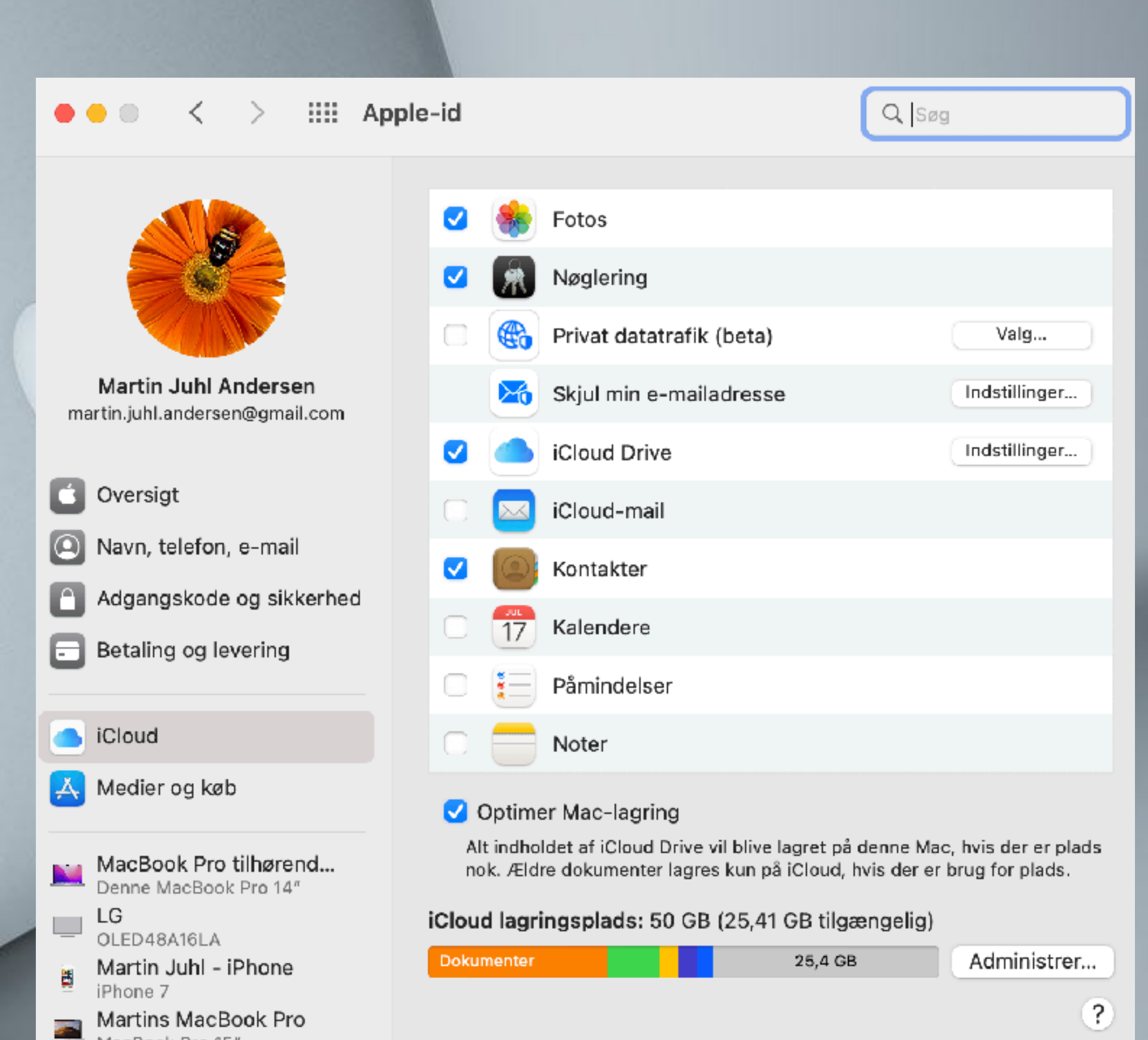

# OVERSIGT

- Browser Safari
- Værktøjer til tekstbehandling, præsentationer & regneark
- App-store og launchpad
- Fotos
- Farvel iTunes & velkommen Musik, Podcasts, TV & Bøger
- Ofte anvendte genveje og brugerhåndbog
- Tips og tricks
- Opdateringer, sikkerhed & backup

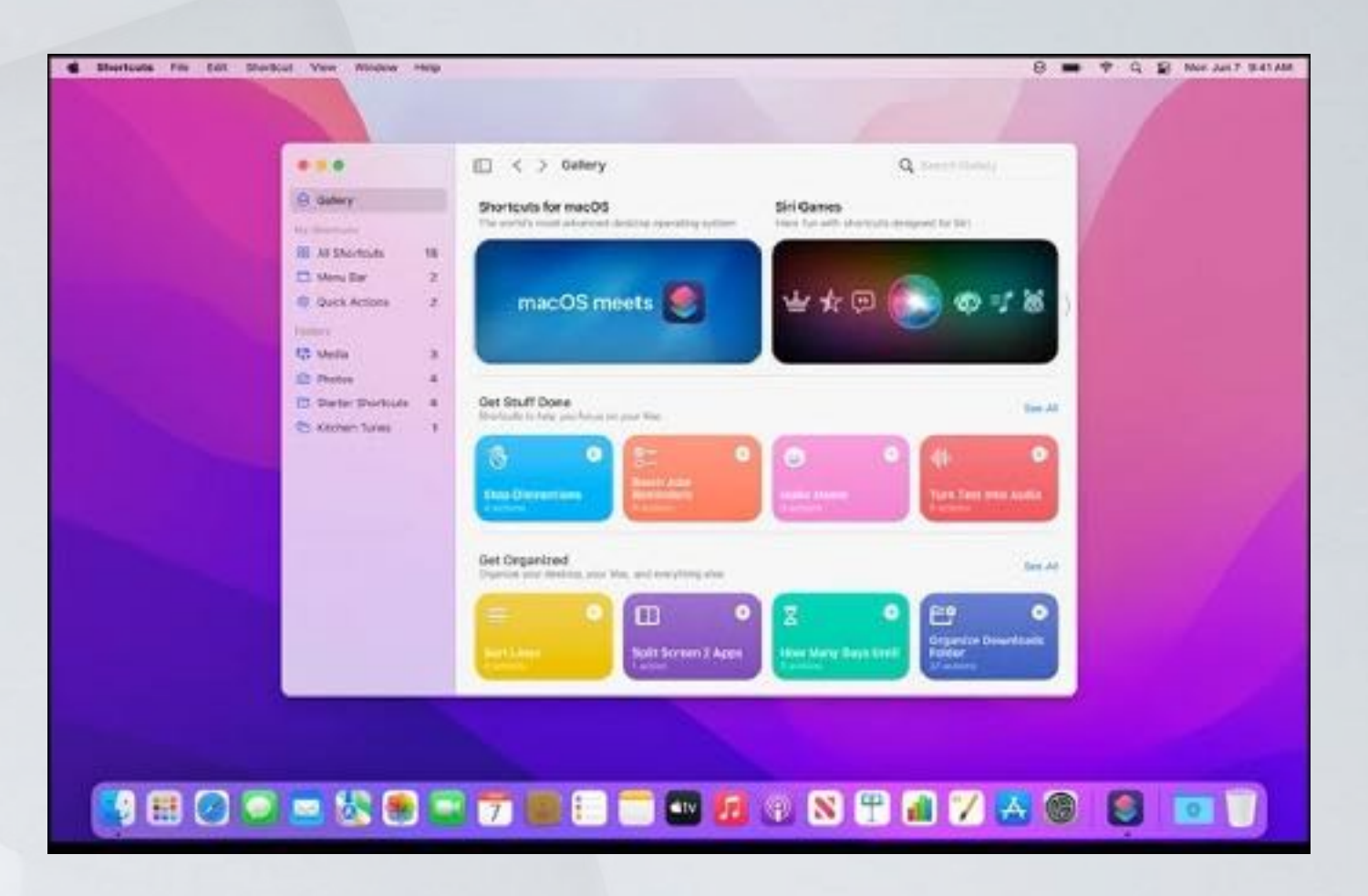

### MAC - 2001- 2022

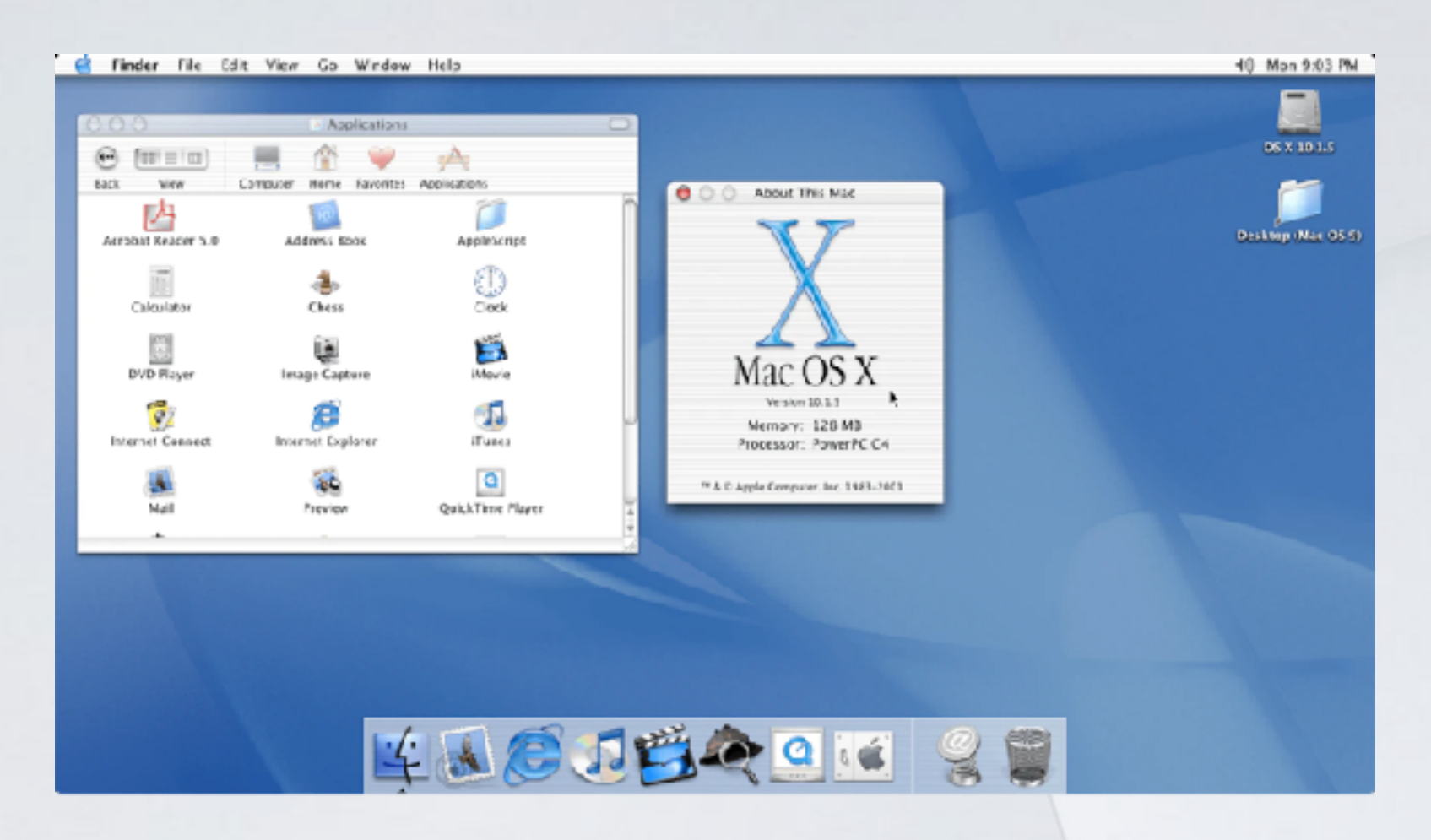

### Mac OS X 10.0 (Cheetah) - Internet Explorer

### **macOS** 11 (Big Sur)

**macOS 12** (Monterey), hvor Apple benytter egen chip i stedet for Intel Processor

Fuld oversigt over macOS udvikling over tid [her](https://setapp.com/how-to/full-list-of-all-macos-versions)

## ET PAR FORSKELLE MAC OG WINDOWS

- Omvendt-land
- På macOS er standardplacering af elementer højrestillet
- Scroll er som standard omvendt. Scroll op for ned og vice versa
- Programmer lukke, minimeres og fuld skærm i toppen til venstre
- 'Finder' er macOS' stifinder
- 'CTRL' i Windows er 'Command' på MAC
- .exe fil kan sammenlignes med .dmg

# TASTATUR PÅ MAC

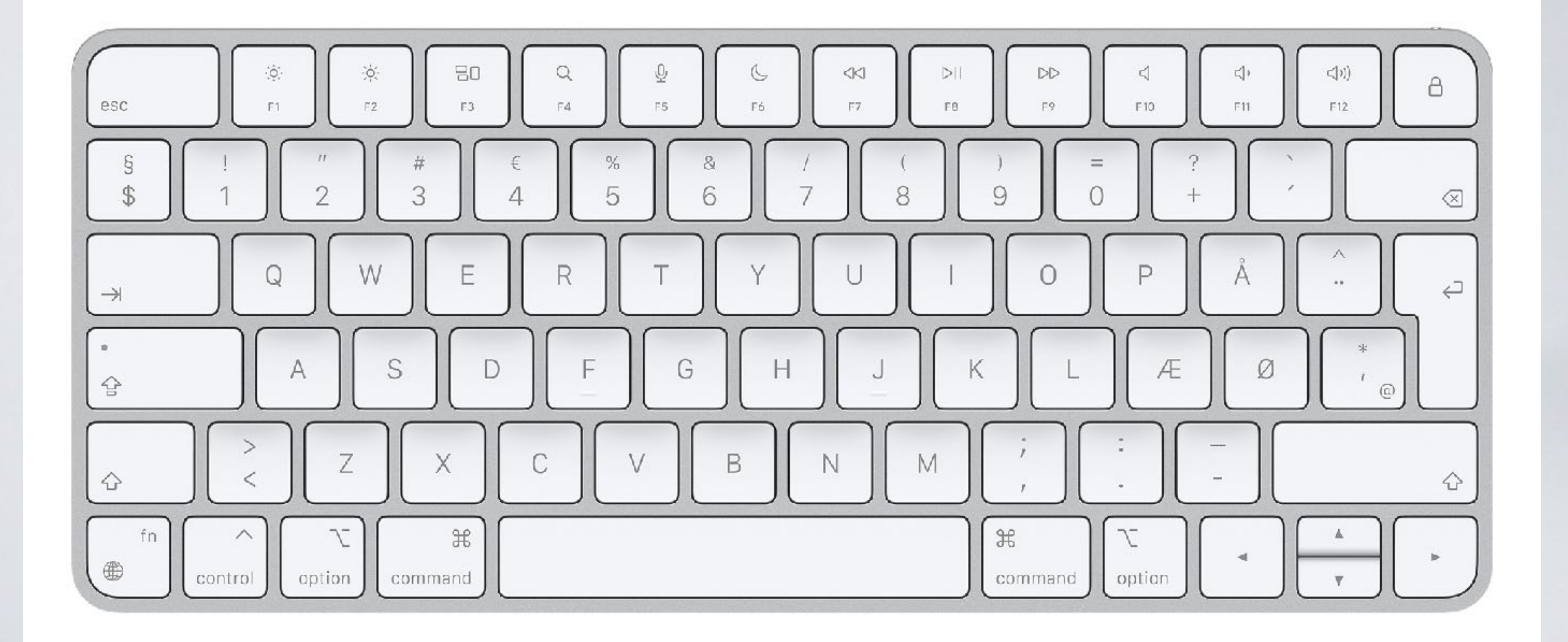

## BRUGERFLADEN

### Menulinje (ændrer sig efter aktivt program)

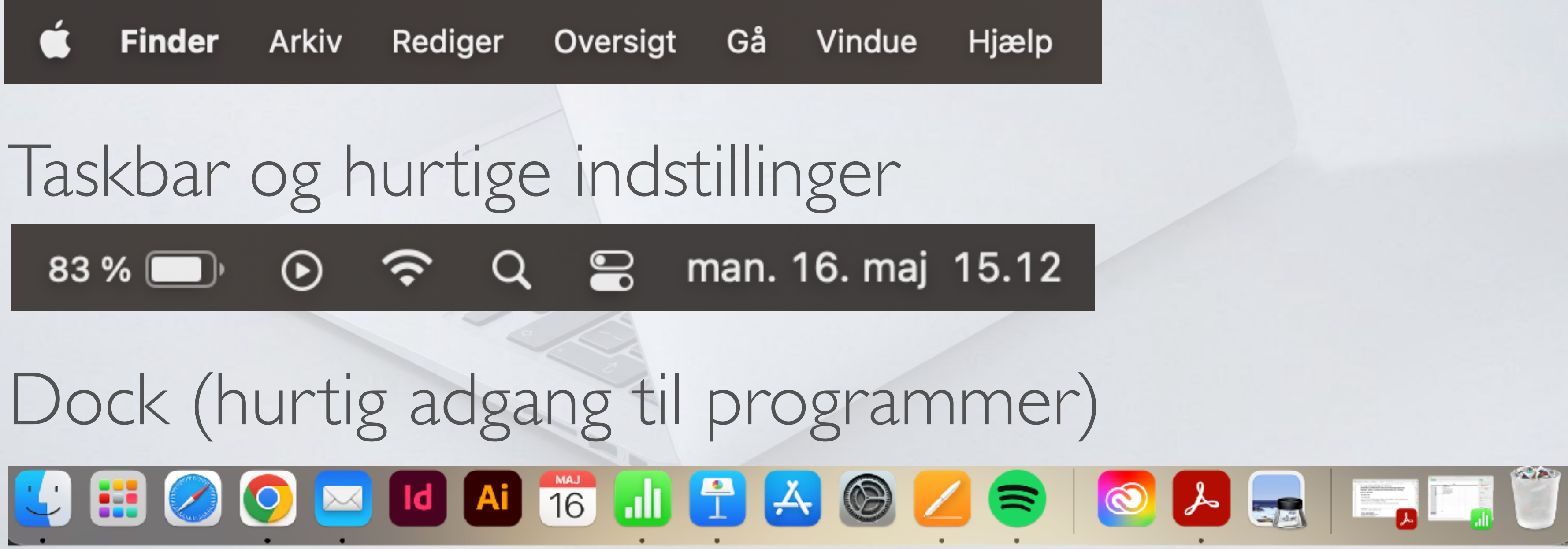

## SYSTEMINDSTILLINGER

- Tilgås ved **C** systemindstillinger
- Oversigt over globale indstillinger
- Redigér udseende og navigation
- Indstil pegefelt, tastatur og mm.
- Tilgå Apple-id og familiedeling

![](_page_8_Figure_7.jpeg)

![](_page_9_Figure_9.jpeg)

- 
- Tilpas 'Dock' i systemindstillinger
- Vælg hvilke programmer, der åbner fra start
- Luk programmer
- Organisér programmer
- Seneste anvendte programmer
- Minimerede programmer og overførsler
- Skraldespand og fjern ekstern enhed

## MENULINJE OG TASKBAR

**• Menulinjen** ændrer sig alt efter hvilket program der er aktivt • Klik på navnet på aktivt program for at tilgå indstillinger for

- 
- programmet
- **• Taskbar** kan arrangeres med 'command'
- Tilføj og fjern ikoner i taskbaren
- 

• Tilgå hurtigt primære indstillinger - herunder WIFI, Dato, mf.

![](_page_11_Picture_5.jpeg)

△ ◎ 100% 【2 ① 今 Q 2 tir. 17. maj 17.41

Program præsen...ows11

Todo

Taskbar

Finder Arkiv Rediger Oversigt Gå Vindue Hjælp

### Aktivt program og indstillinger for programmet

- systemindstillinger

![](_page_11_Picture_3.jpeg)

## SKRIVEBORD

- Ligner til forveksling Windows
- Mapper, dokumenter etc er højrestillet
- Sortér og ordn mapper, dokumenter etc.
- Kan stakkes efter type
- Skift baggrund

### Flere skriveborde

## MULTITASKING Mission Control (F3)

![](_page_13_Picture_1.jpeg)

![](_page_13_Picture_2.jpeg)

![](_page_13_Picture_3.jpeg)

![](_page_14_Picture_7.jpeg)

 $\begin{tabular}{|c|c|} \hline \quad + & \quad - \\ \hline \end{tabular}$ 

ilføj lysbillede

## MULTITASKING

![](_page_14_Picture_2.jpeg)

![](_page_14_Picture_37.jpeg)

![](_page_14_Picture_38.jpeg)

### Sidestille åbne programmer (split view)

![](_page_15_Picture_6.jpeg)

- Zoom ind og ud på pegefelt med to fingre
- Tre fingre for at skifte mellem skriveborde
- Scroll op og ned med to fingre

• Tilgå systemindstillinger - pegefelt for flere indstillinger

# NOTIFIKATIONER OG WIDGETS

![](_page_16_Picture_5.jpeg)

• Tre metoder at få notifikationer på

• Redigér hvilke notifikationer og hvor

- Programmer der kan noget i sig selv
- Redigér hvilke widgets vi vil anvende

### **NOTIFIKATIONER WIDGETS**

# APPLE-ID OG ICLOUD

• Forbind med iCloud i systemindstillinger

• Tilgå kontoindstillinger og iCloud via browser

• Find min MAC

![](_page_17_Picture_5.jpeg)

### Log ind i iCloud

 $\left( \rightarrow \right)$ 

![](_page_17_Picture_47.jpeg)

Husk mig

Har du glemt dit Apple-id eller din adgangskode? a

### **Forbind og synkroniser**

Mail

Kontakter

Kalender

![](_page_18_Picture_6.jpeg)

![](_page_19_Picture_9.jpeg)

# FINDER

![](_page_19_Figure_7.jpeg)

### • MACs stifinder

- Søg på hele disken
- Sortér og tilpas inholdsoversigt
- Visning i Finder

![](_page_19_Picture_4.jpeg)

### SAFARI

### • Læseoversigt

- Bogmærker, læseliste og ikoner
- Dele med andre eller udskriv
- Generelle indstillinger
- Nøglering

## APPLES OFFICEPAKKE

### • Pages - gemme hvor, hvordan, og eksport

- Numbers
- Keynote

### • Find Apps

macOS præsentation ved Martin Juhl Andersen 2022

![](_page_22_Figure_25.jpeg)

## APP-STORE

![](_page_22_Figure_8.jpeg)

 $\bullet\bullet\bullet$ 

 $Q$  Søg

### Opdateringer

### Opdateret for nylig

![](_page_22_Picture_11.jpeg)

op til 2 GB

宮

iMovie

5. maj 2022

![](_page_22_Picture_13.jpeg)

· Publicer direkte til Apple Books med arkivstørrelser på helt

![](_page_22_Picture_15.jpeg)

**GarageBand**<br>5. maj 2022

Denne opdatering indeholder forbedringer af stabiliteten og rettelser af fejl.

![](_page_22_Picture_18.jpeg)

mere

mere

Keynote 5. maj 2022

· Brug Genveje på macOS Monterey til at oprette og åbne præsentationer, øve dig på et lysbilledshow eller starte e mere

Numbers ыI

5. maj 2022

ÅBN

· Kopier et snapshot af tabelceller uden formler, kategorier eller skjulte værdier mere

- Importer Magisk film- og Storyboard-projekter, der er oprettet med iMovie til iOS version 3.0, til tidslinjen

- Køb ved download
- Køb i App
- Hent
- Opdateringer eksisterende APPs

 $Q_{\text{Sog}}$ 

![](_page_23_Picture_38.jpeg)

Kontakter

![](_page_23_Picture_40.jpeg)

![](_page_23_Picture_42.jpeg)

 $\mathbf{P}_i$ Photo Booth

MAJ

 $10$ 

Kalender

![](_page_23_Picture_44.jpeg)

![](_page_23_Picture_45.jpeg)

![](_page_23_Picture_46.jpeg)

· GarageBand

![](_page_23_Picture_48.jpeg)

Bøger

![](_page_23_Picture_50.jpeg)

 $\bullet$  .  $\circ$ 

![](_page_23_Picture_52.jpeg)

![](_page_23_Picture_55.jpeg)

Andre

![](_page_23_Picture_58.jpeg)

![](_page_23_Picture_59.jpeg)

![](_page_23_Picture_60.jpeg)

![](_page_23_Picture_61.jpeg)

![](_page_23_Picture_62.jpeg)

![](_page_23_Picture_63.jpeg)

![](_page_23_Picture_64.jpeg)

Påmindelser

 $\frac{\bullet}{\bullet}$  —

36

Fotos

 $\mathbb{Z}$ 

· iMovie

囲

Lommeregner

![](_page_23_Picture_66.jpeg)

Billedfremviser

![](_page_23_Picture_68.jpeg)

**Numbers** 

![](_page_23_Picture_70.jpeg)

Hjem

## PROGRAMOVERSIGT (LAUNCHPAD)

![](_page_23_Picture_72.jpeg)

![](_page_23_Picture_1.jpeg)

Fjern Adob...esign 2022

![](_page_23_Picture_2.jpeg)

Acrobat Distiller Adobe Acrobat

![](_page_23_Picture_3.jpeg)

![](_page_23_Picture_75.jpeg)

Mail

![](_page_23_Picture_76.jpeg)

App Store

Noter

Safari

![](_page_23_Picture_6.jpeg)

FaceTime

л

Musik

Beskeder

 $\circledS$ 

Podcasts

![](_page_23_Picture_8.jpeg)

![](_page_23_Picture_10.jpeg)

 $\bigstar$ 

![](_page_23_Picture_12.jpeg)

![](_page_23_Picture_13.jpeg)

Siri

![](_page_23_Picture_14.jpeg)

![](_page_23_Picture_15.jpeg)

Mission Control

![](_page_23_Picture_16.jpeg)

![](_page_23_Picture_17.jpeg)

![](_page_23_Picture_19.jpeg)

Pages

![](_page_23_Picture_21.jpeg)

![](_page_23_Picture_24.jpeg)

![](_page_23_Picture_26.jpeg)

![](_page_23_Picture_28.jpeg)

![](_page_23_Picture_30.jpeg)

![](_page_23_Picture_31.jpeg)

![](_page_23_Picture_33.jpeg)

![](_page_23_Picture_34.jpeg)

Systemindstillinger

## FOTOS

### • Inddeles i begivenheder

- Synkronisér med iCloud
- Optimér på MAC og originalkvalitet i iCloud
- Simpel redigering af fotos

Л

macOS præsentation ved Martin Juhl Andersen 2022

## FARVEL ITUNES!

![](_page_25_Picture_4.jpeg)

## VELKOMMEN MUSIK, PODCASTS, TV, BØGER

### OFTE ANVENDTE GENVEJE OG BRUGERHÅNDBOG

 $\bullet\bullet\bullet$ 

**SALES** 

macOS-ressourcer

Mac-ressourcer

### [Genvejstaster](https://support.apple.com/da-dk/HT201236)

### [Brugerhåndbog](https://support.apple.com/da-dk/guide/mac-help/welcome/mac) -  $\bullet$  - om denne Mac

Oversigt Skærme Lagringsplads Support Ressourcer Hiælp til macOS Brugerhåndbog macOS-support

![](_page_26_Figure_11.jpeg)

Vigtige oplysninger...

![](_page_27_Picture_12.jpeg)

# TIPS &TRICKS

- Indtal tekst i dokument eller ved brug med Siri virker i alle tekstbehandlingsprogrammer
- Oplæst indhold. Vælg Sara for dansk stemme
- Tilgængelighed Indstil macOS, hvis man har specielle behov ifbm. Syn, hørelse og motorik, samt læring og læsefærdigheder
- Skærmbillede, udsnit, og skærmvideo (command, SHIFT og 3, 4 eller 5)
- Spotlight-søgning hurtig søg på hele systemet
- Find hurtigt dokumenter med 'Command F'
- Fjern ekstern enhed ved at skubbe ud i skraldespand

![](_page_27_Picture_9.jpeg)

![](_page_28_Picture_20.jpeg)

## OPDATERINGER, SIKKERHED OG BACKUP

- $\bullet$  om denne MAC
- Opdatér software
- Oversigt over lagring og optimér
- Sikkerhed og anonymitet
- Opdateringer vha. App Store
- Time Machine
- Antivirus bitdefender (kan hentes i App Store), [Malwarebytes.](https://www.malwarebytes.com)

 $\bullet\bullet\circ$ 

Oversigt Skærme Lagringsplads Support Ressourcer

![](_page_28_Picture_12.jpeg)

### **macOS** Monterey

Version 12.2.1

MacBook Pro (14", 2021) Chip Apple M1 Pro Hukommelse 16 GB Serienummer N3144GX1X4

Systemrapport...

Softwareopdatering...

™ og © 1983-2022 Apple Inc. Alle rettigheder forbeholdes. Licensaftale